# Знакомство с пакетом Quantum Espresso

Установите Пакет Quantum Espresso скачав его с официального сайта: https://www.quantum-espresso.org/.

В системах основанных на Linux, скорее всего, вам поналобится лоустановить пакеты отвечающие за компилятор Fortran и библиотеку MPI, для Ubuntu это пакеты gfortran, libopenmpi-dev и openmpi-bin.

Соберите базовую часть Quantum Espresso распаковав архив и запустив команду make - i <number of cores> pw в разархивированной директории. В поддиректории bin появятся необходимые собранные программы.

Для запуска собранных программ вы можете как указывать полный путь к ним:

```
\tilde{\ }/qe/bin/pw.x -in input-file
```
Так и добавить папку с исполняемыми файлами в переменную окружения РАТН и запускать их без указания полного пути:

```
export PATH="$HOME/qe/bin:$PATH"
pw.x -in input-file
```
Запуск вычислений в многопоточном режиме производится с помощью библиотеки МРІ:

mpirun -n <number of processes> pw.x -in input-file

Рассмотрим простейший абстрактный конфигурационный файл для QE, который не задаёт какой-либо реальный материал:

```
kcontrol
    prefix = 'simple',pseudo\_dir = '../pseudo',outdir = './outdir',
\prime&system
    ibrav = 1,
    celldm(1) = 10,ntyp = 1,
    nat = 1,ecutwfc = 50,
    ecutrho = 100,
\overline{1}&electrons
\primeATOMIC_SPECIES
    Sn 118.71 Sn.pbe-dn-kjpaw_psl.1.0.0.UPF
ATOMIC_POSITIONS alat
    Sn 0 0 0
K POINTS automatic
    4 4 4 1 1 1
```
Блок &control описывает общие характеристики расчёта:

 $prefix -$ имя рассчёта

 $p$ seudodir — директория, в которой располагаются необходимые псевдопотенциалы

outdir — директория в которой будут создаваться необходимые временные и выходные **файлы** 

Блок &system описывает расположение атомов в системе и параметры сходимости процесса вычислений:

ibrav — тип решётки Браве для расчёта, 1 — примитивная кубическая решётка, 2 гранецентрическая кубическая решётка, 0 — свободный вид решётки.

celldm — линейный размер ячейки решётки в атомных единицах длины (боровских радиусах,  $\sim 0.529177A$ )

ntyp — количество типов атомов, участвующих в расчёте

nat — количество атомов, участвующих в расчёте

ecutwcf — энергия отсечения волновых функций в Ридбергах ( $\sim 13.6056$ э $B$ )

ecutrho — энергия отсечения плотности зарядов и потенциалов в Ридбергах

Блок ATOMIC\_SPECIES описывает типы атомов участвующих в расчёте в виде троек состоящих из имени атома, его атомной массы в атомных единицах массы и соответствующего псевдопотенциала.

Блок ATOMIC\_POSITIONS описывает начальные позиции атомов участвующих в расчёте. Ключевое слово alat указывает на то, что позиции задаются в координатах решётки, то есть реальной позицией атома будет произведение матрицы базисных векторов на вектор заданный здесь. Для задания атома сначала указывается его тип, а затем расположение. В данном примере задаваемый материал будет выглядеть следующим образом:

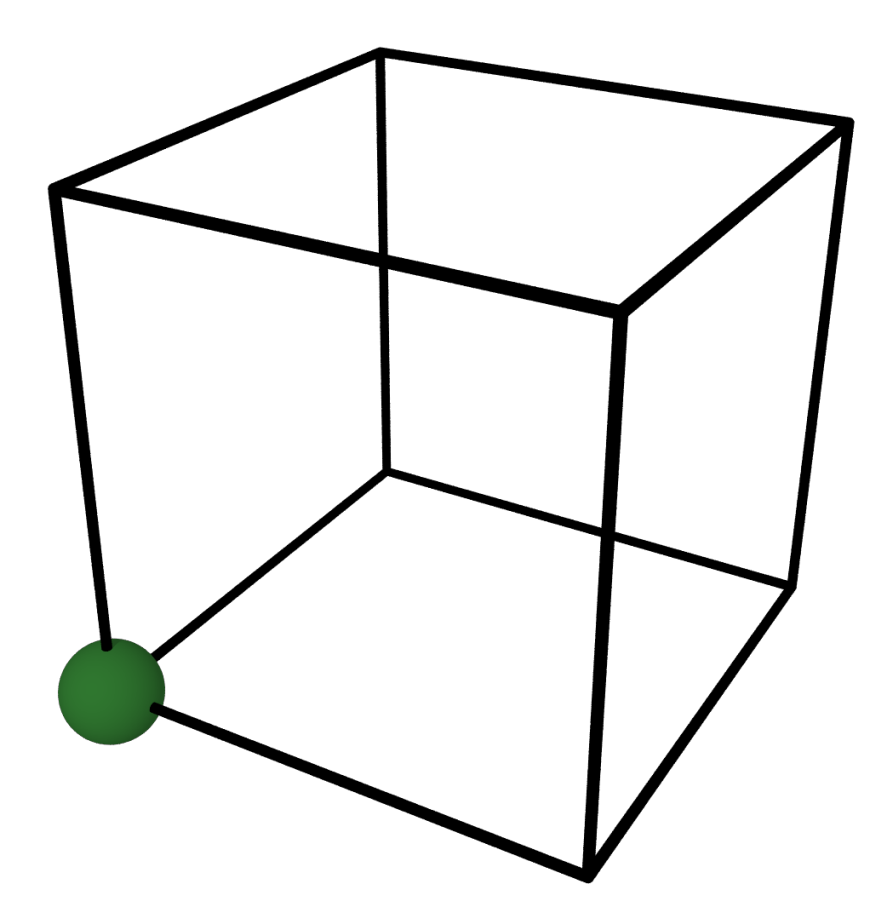

Для проведения расчёта с реальной структурой материала нам необходимо её задать.Для примера возьмём олово. Оно, как и все материалы в рамках заданий, имеет алмазную кристаллическую решётку, которую можно задать следующим образом:

ATOMIC\_POSITIONS alat Sn 0.00 0.00 0.00 Sn 0.00 0.50 0.50 Sn 0.50 0.00 0.50 Sn 0.50 0.50 0.00 Sn 0.75 0.75 0.75 Sn 0.75 0.25 0.25 Sn 0.25 0.75 0.25 Sn 0.25 0.25 0.75

Ячейка кристалла будет выглядеть следующим образом:

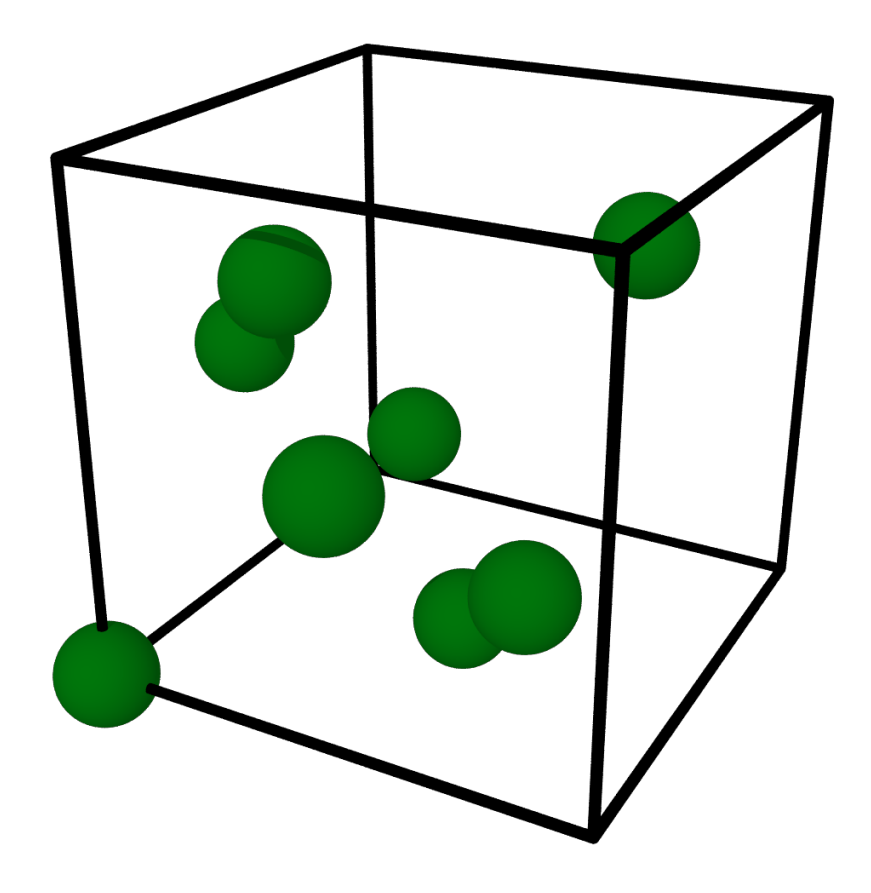

Размер его кристаллической ячейки примерно равен 12.56, а минимальные рекомендуемые энергии отсечений можно взять из файла псевдопотенциала для начала:

```
celldm(1) = 12.56,nat = 8,
ecutwfc = 47,
ecutrho = 250,
```
Также для повышения точности стоит увеличить размер расчётной решётки:

K\_POINTS automatic 6 6 6 1 1 1

После расчёта в выходном потоке будет вся интересующая нас информация, на данный момент нас будет интересовать только полная энергия системы, которую можно найти в файле по восклицательному знаку в начале строки.

 $\mathbf{I}$ total energy  $\equiv$  $-3536.41393453$  Ry

Время квантовомеханических расчётов существенно зависит от объёма моделируемого пространства и количества исследуемых атомов, поэтому для некоторых решёток имеются специальные сокращённые виды записи, которые содержат меньше атомов, однако будучи бесконечно периодически продолженными во всех направлениях полностью воспроизводят необходимую структуру. Алмазная кристаллическая решётка относится к гранецентрическим решёткам, и её можно задать всего двумя атомами в специальном неортогональном базисе:

```
ibrav = 2,
    nat = 2.ATOMIC_POSITIONS alat
    Sn 0.00 0.00 0.00
    Sn 0.25 0.25 0.25
```
Заданная таким способом ячейка будет выглядеть следующим образом:

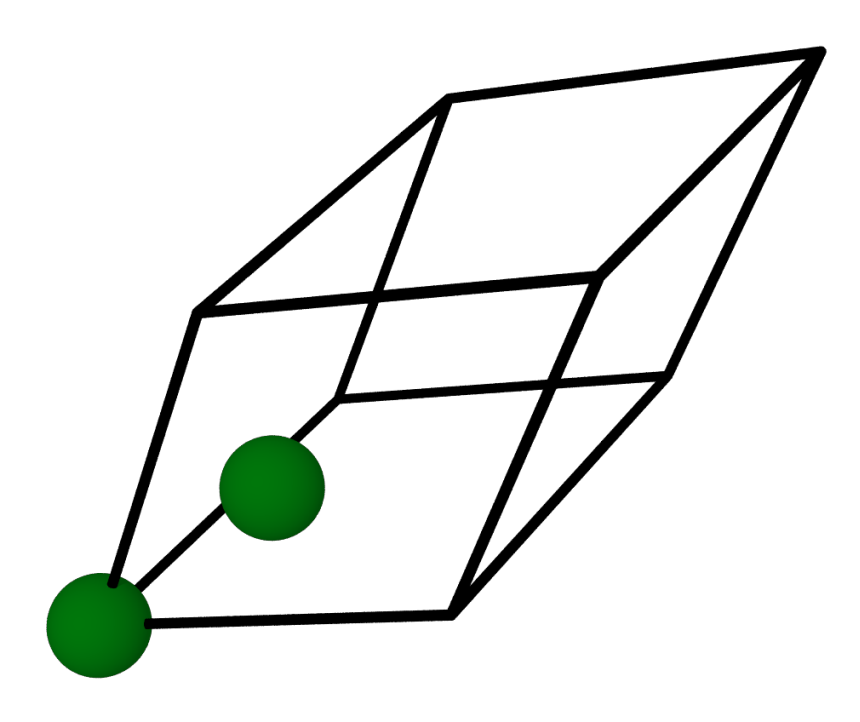

Её полная энергия в четыре раза меньше энергии ячейки с восемью атомами, как и должно быть:

 $\mathbf{I}$ total energy  $-884.10350667$  Ry

Потенциальная энергия сама по себе не имеет какого-либо полезного смысла так как она зависит от выбора начала её отсчёта и может варьироваться у разных псевдопотенциалов. Интерес же представляют разности потенциальных энергий, например энергия когезии, на сколько атому более энергетически выгодно находится в кристалле чем изолировано.

В рамках квантовой механики непериодические расчёты обычно не проводятся, и для моделирования одно изолированного атомы мы просто разместим один атом в огромную элементарную ячейку.

```
ATOMIC POSITIONS alat
   Sn 0.00 0.00 0.00
    ibrav = 1,
    celldm(1) = 30,nat = 1,
```
У элементов данной группы в изолированном состоянии также необходимо учитывать магнитные свойства для этого в блок &system добавим следующие настройки.

```
nspin = 2,
starting_magnetization(1) = 1,
occupations = 'smearing',degauss = 0.01,
```
Полная энергия такой системы будет равна

 $\mathbf{I}$ total energy  $-441.82545775$  Ry

А энергия когезии соответственно (884.10350667/2 - 441.82545775) \* 13.6056980659  $\approx 3.08$ эВ, что примерно соответствует табличным данным, повысить качество расчётов можно подняв энергии отсечения и размер вычислительной сетки.

#### Задание

В рамках первой лабораторной работы вам необходимо для вашего материала определить постоянную решётки, для этого требуется отрисовать график энергии системы от размера элементарной ячейки и найти его минимум с точностью не менее 0.001.

Рассмотреть поведение получаемых результатов в зависимости от параметров управляющих точностью рассчётов: ecutwfc, ecutrho, K\_POINTS. Построить графики зависимостей.

## Упругие константы в квантово-механических расчётах

Помимо энергии когезии интерес обычно представляют упругие константы материалов, которые также можно рассчитать не основании изменения энергии. Рассчитаем объёмный модуль упругости (B) и константы эластичности  $(c_{11}, c_{12}$  и  $c_{44})$ .

Упругие константы рассчитываются как вторые производные энергии по некоторой деформации. Начнём с объёмного модуля упругости, он описывает отклик материала на равномерное всестороннее растяжение либо сжатие. Соответственно матрица деформации, применяемая к материалу, выглядит следующим образом:

$$
D_B=\begin{pmatrix}1+\delta&0&0\\0&1+\delta&0\\0&0&1+\delta\end{pmatrix}
$$

А сам модуль объёмной упругости вычисляется следующим образом:

$$
B = \frac{1}{9\Omega} \frac{d^2 E_B}{d\delta^2}
$$

Здесь  $\Omega$  — объём приходящийся на один атом, а вторую производную энергии можно оценить численно с помощью конечных разностей.

Для начала проведём три расчёта полной энергии системы варьируем параметр celldm(1) на 1% и вычисляем полные энергии. В недеформированном случае celldm(1) = 12.56, при сжатии celldm(1) = 12.4344, а при растяжении celldm(1) = 12.6856.

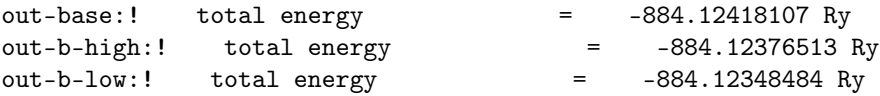

И подставляем полученные энергии в формулу для расчёта модуля объёмной упругости:

$$
\Omega = (12.56 \cdot 0.529)^3 / 8 = 36.7 \text{\AA}
$$

$$
\frac{d^2E_B}{d\delta^2} = \frac{-884.12348484 - 2 * -884.12418107 + -884.12376513}{2 \cdot 0.01^2} 13.6 = 75.66 \text{dB}
$$

$$
B = \frac{1}{9\Omega} \frac{d^2E_B}{d\delta^2} 1.602 = 0.37 \text{TTa}
$$

Расчёт констант эластичности является несколько более сложным, так как матрицы деформации, используемые в расчётах уже невозможно представить в виде простого умножения на число. Рассмотрим пример расчёта  $c_{44}$ . Матрица деформации выглядит следующим образом:

$$
D_{c_{44}} = \begin{pmatrix} 1 & \delta & 0 \\ 0 & 1 & 0 \\ 0 & 0 & 1 \end{pmatrix}
$$

Сама константа вычисляется следующим образом.

$$
c_{44} = \frac{1}{\Omega} \frac{d^2 E_{c_{44}}}{d\delta^2}
$$

Для задания деформированной решётки уже не подойдут стандартные формы, воспользуемся свободной формой задания базиса. Для этого установим ibrav = 0, и в конец файла допишем обычное описание базиса

CELL PARAMETERS alat  $00.50.5$  $0.500.5$  $0.50.50$ 

Данное описание в точности соответствует базису для ibrav = 2, расчёты полной энергии с этими лвумя вариантами залания вхолных ланных лолжны совпалать.

Для деформации решётки необходимо умножить каждый базисный вектор на матрицу деформации заменив  $\delta$  на шаг дифференцирования со знаком плюс и минус. Соответствующие описания базисных векторов будут следующими.

```
CELL PARAMETERS alat
   0.005 0.5 0.5
   0.500.50.5050.50CELL_PARAMETERS alat
    -0.005 0.5 0.5
   0.5.0.0.50.495 0.5 0
```
При применении произвольных деформаций к кристаллической решётке уже нельзя с уверенностью говорить что положения атомов останутся неизменными. Обычно неравномерные деформации приводят к некоторому смещению атомов что требуется учитывать. Для этого воспользуемся возможностью QE по проведению релаксации атомарной системы и приведём кристаллическую структуру в состояние с минимальной энергией.

Для этого в блок & control добавим стоку calculation = 'relax', которая включает режим релаксации атомарной структуры и установим два условия сходимости etot\_conv\_thr = 1.d-5, — максимальная ошибка в энергиях и forc\_conv\_thr = 1.d-5, — максимальная сила, действующая на атом. А также после блока kelectrons добавим ещё один блок, который опишет алгоритм оптимизации:

#### $k$ ions

```
ion_dynamics = 'bfgs',\overline{1}
```
Данные расчёты потребуют существенно больше времени, так как для каждого шага в минимизации требуется расчёт полной энергии. В итоге выходной файл будет содержать серию полных энергий и атомарных конфигураций для каждого шага структурной оптимизации:

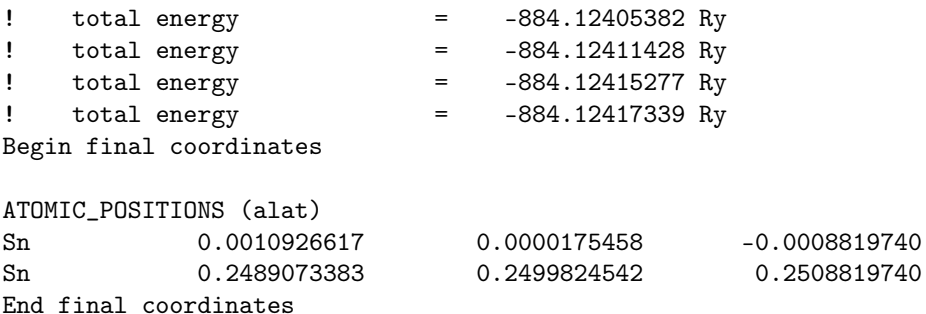

Используя в данной ранее формуле последние энергии получаем  $c_{44} = 0.29 \Gamma \Pi$ а.

### Задание

В данной лабораторной работе вам будет необходимо найти значения упругих констант для ваших материалов. Помимо указанных выше  $B$  и  $c_{44}$  необходимо вычислить  $c_{11}$  и  $c_{12}$ , формулы для которых даны ниже.

Матрицы деформаций:

$$
D_{c_{11}} = \begin{pmatrix} 1+\delta & 0 & 0 \\ 0 & 1+\delta & 0 \\ 0 & 0 & 1 \end{pmatrix}
$$

$$
D_{c_{12}} = \begin{pmatrix} 1+\delta & 0 & 0 \\ 0 & 1-\delta & 0 \\ 0 & 0 & 1 \end{pmatrix}
$$

Константы упругости:

$$
c_{11} = \frac{1}{4\Omega} \left( \frac{d^2 E_{c_{11}}}{d\delta^2} + \frac{d^2 E_{c_{12}}}{d\delta^2} \right)
$$

$$
c_{12} = \frac{1}{4\Omega} \left( \frac{d^2 E_{c_{11}}}{d\delta^2} - \frac{d^2 E_{c_{12}}}{d\delta^2} \right)
$$

Для численного дифференцирования выберите  $\delta = 0.01$ .

Для всех расчётов используйте ecutwfc >= 100.0, ecutrho не выставляйте, K\_POINTS: 6 6 6 1 1 1. Параметры сходимости релаксации etot\_conv\_thr <= 1.d-5, forc\_conv\_thr <= 1.d-5.